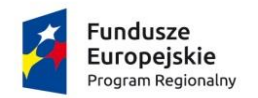

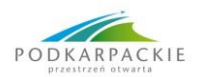

Wojewódzki Urząd Pracy w Rzeszowie

Unia Europejska Europejski Fundusz Społeczny

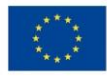

# **INSTRUKCJA wypełniania wniosku o dofinansowanie**

projektu współfinansowanego ze środków EFS

w ramach

# **REGIONALNEGO PROGRAMU OPERACYJNEGO WOJEWÓDZTWA PODKARPACKIEGO NA LATA 2014-2020**

**Oś priorytetowa VII** *Regionalny rynek pracy*

**Działanie 7.2** *Poprawa sytuacji osób bezrobotnych na rynku pracy - projekty pozakonkursowe PUP*

Wersja 2.0

**Rzeszów, luty 2016 r.**

# **SPIS TREŚCI**

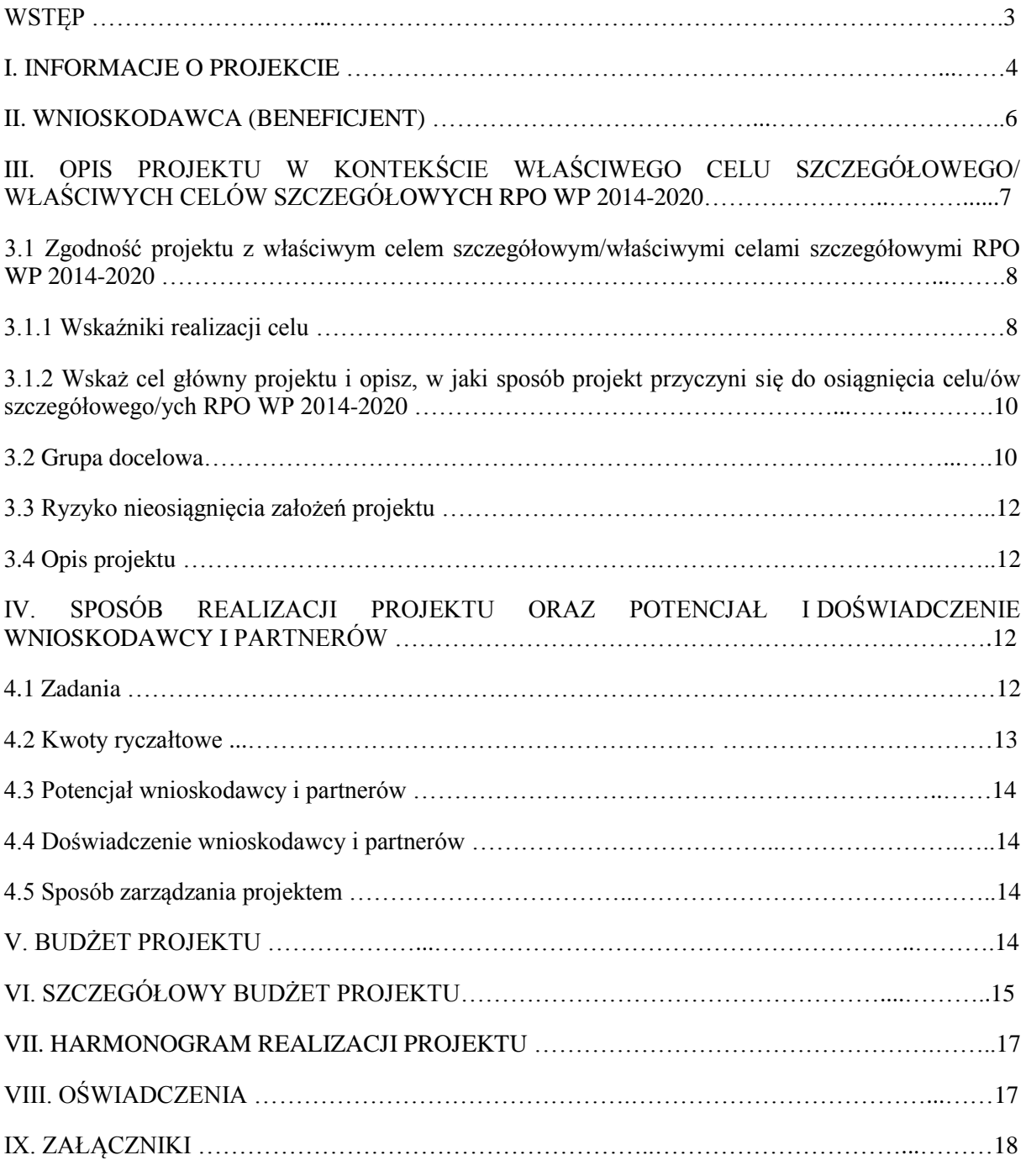

## <span id="page-2-0"></span>**WSTĘP**

*Instrukcja wypełniania wniosku o dofinansowanie projektu współfinansowanego ze środków EFS w ramach Regionalnego Programu Operacyjnego Województwa Podkarpackiego na lata 2014-2020* (dalej: *Instrukcja wypełniania wniosku*) została opracowana w oparciu o wymogi wynikające z *Wytycznych w zakresie realizacji projektów finansowanych ze środków Funduszu Pracy w ramach programów operacyjnych współfinansowanych z Europejskiego Funduszu Społecznego na lata 2014- 2020* (dalej: *"Wytyczne PUP"*). W załączniku nr 1 do *Wytycznych PUP* określono zakres danych wymaganych we wniosku o dofinansowanie projektu pozakonkursowego powiatowego urzędu pracy (PUP), który jest katalogiem ograniczonym w stosunku do pozostałych projektów realizowanych w ramach RPO WP 2014-2020.

#### **WAŻNE!**

Niniejsza instrukcja ma na celu ułatwienie wypełniania wniosku o dofinansowanie projektu pozakonkursowego w LSI WUP.

LSI WUP służy do przygotowania oraz złożenia do Instytucji Pośredniczącej wniosku o dofinansowanie projektu. Aby przystąpić do przygotowania wniosku o dofinansowanie projektu należy założyć konto użytkownika na stronie internetowej [https://lsi.wup-rzeszow.pl.](https://lsi.wup-rzeszow.pl/)

Przed skorzystaniem z LSI WUP należy zaakceptować, a następnie stosować postanowienia *Regulaminu korzystania z LSI WUP* oraz zapoznać się z Instrukcją użytkownika Lokalnego Systemu Informatycznego (LSI WUP) dostępną w zakładce *Pomoc*.

#### **WAŻNE!**

Podczas oceny wniosku o dofinansowanie pod uwagę będzie również brana zgodność wypełnienia formularza wniosku z instrukcją wypełniania wniosku o dofinansowanie.

#### **UWAGA!**

Numeracja poszczególnych części we wniosku o dofinansowanie nie jest tożsama z numeracją sekcji w LSI WUP.

#### **UWAGA!**

Każdą sekcję wniosku o dofinansowanie należy zapisać i zatwierdzić klikając odpowiednio przyciski "Zapisz", a następnie "Zatwierdź". Po zapisaniu wniosku można również kliknąć przycisk "Zatwierdź i przejdź dalej", co spowoduje zatwierdzenie danej sekcji i przeniesienie użytkownika do sekcji kolejnej.

Jeżeli dana sekcja zostanie zatwierdzona, ale pojawi się konieczność naniesienia zmian należy w prawym górnym rogu okna danej sekcji kliknąć przycisk "Edytuj".

Aby spełnić kryterium formalne dotyczące kompletności wniosku i prawidłowości jego sporządzenia – wszystkie wymagane pola we wniosku muszą być wypełnione, w związku z tym w niektórych polach konieczne będzie wpisanie "nie dotyczy". Po zakończeniu wprowadzania wniosku w celu jego zwalidowania należy w lewym dolnym rogu kliknąć przycisk "Sprawdź".

# <span id="page-3-0"></span>**I. INFORMACJE O PROJEKCIE**

## **UWAGA!**

Część pól w części I wniosku o dofinansowanie wypełniana jest automatycznie na podstawie danych wprowadzonych w karcie informacyjnej o naborze przygotowywanej przez pracownika Instytucji Pośredniczącej.

- **1. Nazwa Programu Operacyjnego –** pole uzupełniane automatycznie na podstawie danych wprowadzonych w karcie informacyjnej o naborze.
- **1.1 Numer i nazwa Osi priorytetowej** *–* pole uzupełniane automatycznie na podstawie danych wprowadzonych w karcie informacyjnej o naborze.
- **1.2 Numer i nazwa Działania** *–* pole uzupełniane automatycznie na podstawie danych wprowadzonych w karcie informacyjnej o naborze.
- **1.3 Numer i nazwa Poddziałania** pole uzupełniane automatycznie na podstawie danych wprowadzonych w karcie informacyjnej o naborze (jeżeli dotyczy).
- **1.4 Instytucja, w której wniosek zostanie złożony** pole uzupełniane automatycznie na podstawie danych wprowadzonych w karcie informacyjnej o naborze.
- **1.5 Numer naboru**  pole uzupełniane automatycznie na podstawie danych wprowadzonych w karcie informacyjnej o naborze.
- **1.6 Tytuł projektu** należy wpisać następujący tytuł projektu: *Aktywizacja osób powyżej 29 r. ż. pozostających bez pracy w powiecie X (w nawiasie należy wskazać – cyfrą rzymską – kolejny nr projektu realizowanego w danym powiecie).*
- **1.7 Okres realizacji projektu** należy wpisać okres realizacji projektu poprzez wybór odpowiednich dat z kalendarza. Okres realizacji projektu jest okresem realizacji zarówno rzeczowym, jak i finansowym. Data jego rozpoczęcia nie może być wcześniejsza niż 1 stycznia 2015 roku, a data jego zakończenia późniejsza niż 31 grudnia 2023 roku, przy czym okres realizacji projektu musi odpowiadać warunkom podanym w odpowiednim ogłoszeniu o naborze. Końcowa data realizacji projektu powinna być określona z uwzględnieniem zapisów podrozdziału 3.2 pkt 4) *Wytycznych PUP*. Należy zastrzec, że projekt nie może zostać fizycznie zakończony lub w pełni zrealizowany przed złożeniem wniosku o dofinansowanie oraz, że w przypadku realizacji projektu przed dniem złożenia wniosku, należy w ramach jego realizacji przestrzegać obowiązujących przepisów prawa dotyczących danej operacji. Dopuszczalność realizacji projektu przed datą złożenia wniosku określają warunki podane w odpowiednim ogłoszeniu o naborze. Końcowa data realizacji projektu nie musi uwzględniać czasu na złożenie wniosku o płatność końcową i finalne rozliczenie projektu, w tym dokonywanie ostatecznych płatności związanych z realizacją projektu. Możliwe jest bowiem ponoszenie wydatków po okresie realizacji projektu, pod warunkiem, że wydatki te odnoszą się do tego okresu, zostaną poniesione do 31 grudnia 2023 roku oraz zostaną uwzględnione we wniosku o płatność końcową. Wniosek o płatność końcową składany jest zgodnie z umową o dofinansowanie po zakończeniu okresu realizacji projektu.

#### **WAŻNE!**

Wypełnienie okresu realizacji projektu jest warunkiem niezbędnym do dalszej edycji wniosku - na podstawie dat wpisanych jako okres realizacji projektu, automatycznie tworzone i opisywane są kolumny w ramach *Budżetu* i *Szczegółowego budżetu projektu* (odpowiednia liczba kolumn określających rok) oraz kolumny w ramach *Harmonogramu realizacji projektu* (odpowiednia liczba,

zakres i oznaczenie kolumn dla pierwszych dwunastu miesięcy realizacji projektu i kolejnych kwartałów realizacji projektu).

W przypadku edycji wcześniej zapisanego wniosku, przy zmianie okresu realizacji projektu część danych w *Szczegółowym budżecie*, *Budżecie* oraz *Harmonogramie realizacji projektu* może zostać utracona. Sytuacja taka występuje, gdy zmieniona zostanie data rozpoczęcia realizacji projektu na późniejszą lub data zakończenia realizacji projektu zostanie zmieniona na wcześniejszą.

- **1.8 Obszar realizacji projektu** wyboru obszaru realizacji projektu należy dokonać z list rozwijalnych w ramach pól: województwo oraz powiat. Za pomocą przycisku "Dodaj obszar realizacji" można dodawać kolejne powiaty, na terenie których będzie realizowany projekt.
- **1.9 Projekt w ramach Zintegrowanych Inwestycji Terytorialnych**  pole należy pozostawić niezaznaczone.
- **1.10 Rodzaj projektu** pole uzupełniane automatycznie na podstawie danych wprowadzonych w karcie informacyjnej o naborze.
- **1.11 Partnerstwo publiczno-prywatne** pole należy pozostawić niezaznaczone.
- **1.12 Powiązanie ze strategiami** po kliknięciu przycisku "Wybierz strategię" należy uzupełnić pole wybierając z listy wyświetlanej (lista wielokrotnego wyboru) wartość *"Brak powiązania",* a następnie kliknąć przycisk "Zmień".
- **1.13 Typ projektu** po kliknięciu przycisku "Wybierz typ projektu" należy uzupełnić pole wybierając z listy wyświetlanej (lista wielokrotnego wyboru) wartość *"Program aktywizacji*  zawodowej" a następnie kliknąć przycisk "Zmień".
- **1.14 Pomoc publiczna** po kliknięciu przycisku "Wybierz rodzaj pomocy publicznej" należy uzupełnić pole wybierając z listy wyświetlanej (lista wielokrotnego wyboru) wartość "Bez **pomocy publicznej"** i *"Pomoc de minimis"* lub tylko *"Pomoc de minimis"* (w zależności od zaplanowanych form wsparcia) a następnie kliknąć przycisk "Zmień".
- **1.15 Grupa projektów –** pole należy pozostawić niezaznaczone.
- **1.16 Projekt partnerski** pole należy pozostawić niezaznaczone.
- **1.17 Forma finansowania** należy uzupełnić pole wskazując z rozwijalnej listy wyboru wartość *"01 Dotacja bezzwrotna"*.
- **1.18 Instrumenty finansowe** pole należy pozostawić niezaznaczone.
- **1.19 Duży projekt** pole należy pozostawić niezaznaczone*.*
- **1.20 Projekt generujący dochód** z rozwijalnej listy wyboru należy uzupełnić pole wskazując wartość "Nie dotyczy".
- **1.21 Zakres interwencji (dominujący)** z rozwijalnej listy wyboru należy uzupełnić pole wskazując wartość "102 Dostęp do zatrudnienia dla osób poszukujących pracy i osób biernych zawodowo, *w tym długotrwale bezrobotnych i oddalonych od rynku pracy, m.in. poprzez lokalne inicjatywy na rzecz zatrudnienia i wspieranie mobilności pracowników".*
- **1.22 Zakres interwencji (uzupełniający)** z rozwijalnej listy wyboru należy uzupełnić pole wskazując wartość "Nie dotyczy".
- **1.23 Typ obszaru realizacji** z rozwijalnej listy wyboru należy uzupełnić pole wskazując wartość *"03 – obszary wiejskie o małej gęstości zaludnienia".*
- **1.24 Rodzaj działalności gospodarczej** z rozwijalnej listy wyboru należy uzupełnić pole wskazując wartość *"18 Administracja publiczna"*.
- **1.25 Temat uzupełniający** z rozwijalnej listy wyboru należy uzupełnić pole wskazując wartość *"03 - Wzmacnianie konkurencyjności MŚP"*.

# <span id="page-5-0"></span>**II. WNIOSKODAWCA (BENEFICJENT)**

#### **UWAGA!**

Dane dotyczące wnioskodawcy należy uzupełnić w *LSI WUP* na *Stronie głównej* w kaflu "Wnioskodawca/Beneficjent". Dane z tej części przenoszą się automatycznie do części II każdego wniosku o dofinansowanie projektu opracowywanego przez danego wnioskodawcę. Niezwykle ważne jest, aby wpisane dane były aktualne i zapewniały możliwość szybkiego nawiązania kontaktu z wnioskodawcą.

- **2.1 Nazwa wnioskodawcy** należy wpisać pełną nazwę wnioskodawcy wskazując nazwę powiatu oraz nazwę PUP, tj. np.: Powiat Sanocki/Powiatowy Urząd Pracy w Sanoku.
- **2.2 Forma prawna** z listy rozwijalnej należy wybrać następującą formę prawną wnioskodawcy:

*– powiatowe samorządowe jednostki organizacyjne.*

**2.3 Forma własności –** z listy rozwijalnej należy wybrać następującą formę własności wnioskodawcy:

*– Jednostki samorządu terytorialnego.*

**2.4 NIP** – należy wpisać Numer Identyfikacji Podatkowej wnioskodawcy w formacie 10 cyfrowym, nie stosując myślników, spacji i innych znaków pomiędzy cyframi.

#### **WAŻNE!**

Dla polskiego NIP występuje walidacja pola 2.4 i nr NIP musi zostać prawidłowo wpisany.

- **2.5 REGON** należy wpisać numer REGON wnioskodawcy, nie stosując myślników, spacji, ani innych znaków pomiędzy cyframi.
- **2.6 PKD** ze struktury typu "drzewo" należy wybrać dominujący kod PKD wnioskodawcy tj. O.84.13.Z. Wybór kodu PKD możliwy jest do piątego poziomu.
- **2.7 Adres siedziby** należy wpisać ulicę, nr budynku i nr lokalu, kod pocztowy, kraj, województwo, powiat, gminę, miejscowość właściwe dla siedziby wnioskodawcy oraz nr telefonu, nr faksu, adres e-mail i adres strony internetowej wnioskodawcy. Przy wybranych polach istnieje możliwość zaznaczenia pola typu check-box "Nie dotyczy".
- **2.8 Osoba/y uprawniona/e do podejmowania decyzji wiążących w imieniu wnioskodawcy** należy wpisać imię (imiona) i nazwisko (nazwiska) osób/y uprawnionej/ych do podejmowania decyzji wiążących w imieniu wnioskodawcy, zgodnie z upoważnieniem lub pełnomocnictwem. Można również wskazać sposób reprezentowania (np. poprzez dopisek "lub" czy "jedna z wymienionych").

Jeżeli osoba opatrująca wniosek podpisem działa na podstawie pełnomocnictwa lub upoważnienia, to osoba ta powinna zostać wskazana w punkcie 2.8. Upoważnienie do reprezentowania wnioskodawcy może być dostarczone właściwej instytucji już po dokonaniu oceny, przy czym zgodność podpisu z upoważnieniem oraz aktualność upoważnienia sprawdzana jest przez tę instytucję przed podpisaniem umowy o dofinansowanie. Zgodnie z art. 52 ust. 2 ustawy z dnia 11 lipca 2014 r. o zasadach realizacji programów w zakresie polityki spójności finansowanych w perspektywie finansowej 2014-2020 (Dz. U. z 2014, poz. 1146 z późn. zm.) w przypadku stwierdzenia, że pełnomocnictwo lub upoważnienie nie jest skuteczne, właściwa instytucja odstępuje od podpisania umowy o dofinansowanie ze względu na niespełnienie przez wniosek kryteriów, na podstawie których został wybrany do dofinansowania.

Nie ma konieczności parafowania poszczególnych stron wniosku. Osoba/y wskazana/e w punkcie 2.8 wniosku jest/są to osoba/y, która/e opatruje/ją wniosek podpisem.

Pole posiada ograniczenie do 200 znaków.

- **2.9 Osoba wyznaczona do kontaktów roboczych** należy wpisać imię i nazwisko pracownika PUP wyznaczonego do kontaktów roboczych, z którym kontaktować się będzie właściwa instytucja. Musi to być osoba mająca możliwie pełną wiedzę na temat składanego wniosku o dofinansowanie.
	- **2.9.1 Numer telefonu** należy podać bezpośredni numer telefonu do osoby wyznaczonej do kontaktów roboczych.
	- **2.9.2 Numer faksu** należy podać numer faksu do osoby wyznaczonej do kontaktów roboczych. Jeżeli wnioskodawca nie posiada fax-u należy wpisać "Nie dotyczy".
	- **2.9.3 Adres e-mail** należy podać adres e-mail do osoby wyznaczonej do kontaktów roboczych.
	- **2.9.4 Adres** w tym polu należy podać adres do kontaktów roboczych z wnioskodawcą, tak aby kierowana do niego korespondencja mogła dotrzeć bez zbędnej zwłoki. Jeżeli adres do kontaktów roboczych jest inny niż adres wskazany w polu 2.7 należy wpisać ulicę, numer budynku, numer lokalu (jeśli dotyczy), kod pocztowy i miejscowość. W przypadku gdy adres jest identyczny jak w polu 2.7 – należy zaznaczyć pole typu check-box "Skopiuj adres wnioskodawcy".
- **2.10 Partnerzy –** pole należy pozostawić niezaznaczone**.**

#### **LIMITY LICZBY ZNAKÓW W CZĘŚCI III i IV WNIOSKU O DOFINANSOWANIE**

Sposób wypełniania wniosku zależy od rodzaju projektu albo wnioskowanej kwoty dofinansowania. *Lokalny System Informatyczny do obsługi procesu naboru wniosków o dofinansowanie w ramach osi VII-IX RPO WP 2014-2020* dezaktywuje odpowiednie pola we wniosku o dofinansowanie w zależności od sposobu wypełnienia pkt. 2.10 *Partnerzy* oraz części V wniosku *Budżet projektu*. Dla PUP obowiązuje limit 25 000 znaków (w tym 10 000 na część III oraz 15 000 na część IV).

# <span id="page-6-0"></span>**III. OPIS PROJEKTU W KONTEKŚCIE WŁAŚCIWEGO CELU SZCZEGÓŁOWEGO/WŁAŚCIWYCH CELÓW SZCZEGÓŁOWYCH RPO WP 2014-2020**

#### **WAŻNE!**

Każdy projekt współfinansowany z EFS musi spełnić standard minimum, o którym mowa w *Wytycznych w zakresie realizacji zasady równości szans i niedyskryminacji, w tym dostępności dla osób z niepełnosprawnościami oraz zasady równości szans kobiet i mężczyzn w funduszach unijnych na lata 2014-2020*. Ze względu na fakt, że projekty pozakonkursowe PUP realizowane są w uproszczonej formule w stosunku do standardowego wniosku o dofinansowanie, w celu uzyskania pozytywnej oceny wymagane jest uzyskanie co najmniej 2 punktów w standardzie minimum. W poniższej instrukcji wskazano te miejsca wniosku o dofinansowanie projektu, w których można umieścić stosowne informacje w celu uzyskania ww. punktów, ale to PUP dokonuje wyboru, jakie elementy standardu minimum uwzględni.

#### <span id="page-7-0"></span>**3.1 Zgodność projektu z właściwym celem szczegółowym/właściwymi celami szczegółowymi RPO WP 2014-2020**

Punkt 3.1 składa się z dwóch podpunktów, które wypełnia wnioskodawca: podpunktu 3.1.1 przedstawianego w układzie tabelarycznym oraz opisowego podpunktu 3.1.2. Na podstawie informacji zawartych przez wnioskodawcę w punkcie 3.1 wniosku oceniany jest stopień zgodności projektu z właściwym celem szczegółowym / właściwymi celami szczegółowymi RPO WP 2014-2020.

#### <span id="page-7-1"></span>**3.1.1 Wskaźniki realizacji celu**

Podpunkt 3.1.1 jest przedstawiany w układzie tabelarycznym i jest punktem wyjścia do opisu projektu. Na podstawie informacji zawartych w podpunkcie 3.1.1 wniosku, oceniana jest adekwatność doboru i założona wartość docelowa wskaźników realizacji właściwego celu szczegółowego/właściwych celów szczegółowych RPO WP 2014-2020 oraz rzetelność sposobu ich pomiaru.

W tabeli w pierwszej kolejności należy wybrać z listy rozwijalnej cele szczegółowe RPO WP 2014- 2020, do których osiągnięcia przyczyni się realizacja projektu, tj.: *"Zwiększenie możliwości zatrudnienia osób bezrobotnych, biernych zawodowo oraz poszukujących pracy"* i *"Poprawa szans na zatrudnienie osób odchodzących z rolnictwa"*.

Układ tabeli w podpunkcie 3.1.1 podkreśla orientację na osiąganie rezultatów już na etapie opracowywania koncepcji projektu. Punktem wyjścia jest więc określenie wskaźników rezultatu, a następnie powiązanych z nimi wskaźników produktu. Do edycji wskaźników należy przejść klikając przycisk "Dodaj nowy wskaźnik rezultatu (produktu)".

Wskaźniki wybierane są z listy rozwijanej. Dla każdego działania/poddziałania ustalony został zestaw wskaźników, który monitorowany jest na poziomie regionalnym lub krajowym, wobec czego również wnioskodawcy w ramach realizowanych projektów muszą wziąć je pod uwagę już na etapie planowania projektu. Wnioskodawca zobowiązany jest do korzystania ze wskaźników określonych w SZOOP – konieczne jest wybranie wszystkich wskaźników z listy rozwijanej (o ile wynikają ze specyfiki projektu), które dodatkowo należy wykazać w podziale na kategorie, wymienione jako wskaźniki rezultatu w planie działania na dany rok budżetowy (dotyczy wskaźników rezultatu).

Należy pamiętać, że wskaźniki przewidziane do monitorowania RPO WP 2014-2020 mogą nie obejmować całości rezultatów w ramach danego projektu. W związku z tym, oprócz wymienionych na liście rozwijanej wskaźników, wnioskodawca może określić też własne wskaźniki pomiaru celu zgodnie ze specyfiką projektu - wskaźniki projektowe (nazwę wskaźnika projektu należy wpisać w pole "Wskaźnik rezultatu (produktu)".

Jednocześnie, w przypadku określenia dla danego konkursu kryteriów wyboru projektów, które monitorowane mogą być jedynie poprzez wskaźniki (np. skład grupy docelowej, form wsparcia itp.), należy określić również wskaźniki, służące weryfikacji spełnienia danego kryterium.

Dla każdego wybranego wskaźnika rezultatu należy określić jednostkę pomiaru, a następnie na podstawie przeprowadzonej analizy problemu należy określić jego wartość bazową, czyli stan wyjściowy przed realizacją projektu oraz wartość docelową, której osiągniecie będzie uznane za zrealizowanie wskazanego celu. Należy pamiętać, że wartość bazowa wskaźnika nie jest uwzględniana w jego wartości docelowej.

Wartość bazowa wskaźnika powinna odzwierciedlać doświadczenie wnioskodawcy w zakresie dotychczas zrealizowanych projektów i osiągniętych rezultatów, niemniej nie musi ograniczać się tylko do działań zrealizowanych przez tego wnioskodawcę (może dotyczyć również wsparcia pozaprojektowego). W sytuacji, gdy oszacowanie wartości bazowej nie jest możliwe, m.in. ze względu na brak dostępnych danych historycznych lub ich nieporównywalność – wartość bazowa może wynosić zero. Wartość docelowa wskaźnika powinna natomiast odnosić się do projektu opisywanego

we wniosku o dofinansowanie i określać cel, jaki wnioskodawca chce osiągnąć dzięki realizacji projektu.

W przypadku wskaźników produktu, dla każdego wybranego wskaźnika produktu należy określić jednostkę pomiaru oraz wartość docelową, której osiągnięcie będzie uznane za zrealizowanie wskazanego celu. Wartość bazowa dla wskaźnika produktu nie jest określana. Wartość docelowa, tak jak w przypadku rezultatów, dotyczy działań zaplanowanych do realizacji w projekcie.

Dane dla wszystkich wskaźników, odnoszących się do uczestników będącymi osobami fizycznymi należy monitorować w podziale na płeć. Wartość bazowa i wartość docelowa wskaźnika podawane są w ujęciu ogółem (O) oraz w podziale na kobiety (K) i mężczyzn (M). Kolumna "O" ("ogółem") wylicza się wtedy automatycznie.

W przypadku, gdy wskaźniki projektu nie są w podziale na płeć, należy zaznaczyć pole typu checkbox "Edytuj kolumnę Wartość bazowa (docelowa) wskaźnika O", w celu odblokowania kolumny "Wartość bazowa (docelowa) wskaźnika O". Umożliwi to "ręczne" wpisanie planowanej liczby uczestników projektu – pola (K) i (M) zostaną automatycznie oznaczone jako nieaktywne.

Należy jednak podkreślić, że jedną z możliwości uzyskania punktu za spełnienie standardu minimum jest wskazanie wartości docelowej wskaźników w podziale na płeć. W zależności od potrzeb oraz charakteru wskaźnika jego wartość bazowa i wartość docelowa mogą być określone z dokładnością do dwóch miejsc po przecinku.

Pola "Źródło danych do pomiaru wskaźnika" oraz "Sposób pomiaru wskaźnika" są uzupełniane wyłącznie, jeżeli PUP definiuje dodatkowo wskaźniki projektowe, inne niż wskaźniki określone w RPO WP 2014-2020 lub SZOOP. W pozostałych przypadkach należy wpisać: *Nie dotyczy*.

W przypadku wskaźników projektowych należy określić, w jaki sposób i na jakiej podstawie mierzone będą poszczególne wskaźniki realizacji celu projektu poprzez ustalenie źródła danych do pomiaru wskaźnika oraz sposobu i częstotliwości pomiaru. Dlatego przy określaniu wskaźników należy wziąć pod uwagę dostępność i wiarygodność danych niezbędnych do pomiaru danego wskaźnika.

Opisując sposób pomiaru wskaźnika należy zawrzeć informacje dot. momentu pomiaru, częstotliwości pomiaru, a w przypadku wskaźników projektowych (nie wybranych z listy rozwijalnej) należy w tym miejscu doprecyzować także definicję wskaźnika, o ile jest to konieczne ze względu na stopień skomplikowania zjawiska, które wskaźnik będzie monitorował.

Określając wskaźniki i ich wartości docelowe oraz źródło danych i metodę pomiaru należy mieć na uwadze ich definicje i sposób pomiaru określone w *Wytycznych w zakresie monitorowania postępu*  rzeczowego realizacji programów operacyjnych na lata 2014-2020 (dalej jako "Wytyczne *monitorowania"*) oraz w *Dokumentacji naboru.*

Wskaźniki określone w projekcie powinny spełniać warunki reguły CREAM, czyli powinny być:

- Precyzyjne jasno zdefiniowane i bezsporne (C clear);
- Odpowiadające przedmiotowi pomiaru i jego oceny (R relevant);
- $\bullet$  Ekonomiczne mogą być mierzone w ramach racjonalnych kosztów (E economic);
- Adekwatne dostarczające wystarczającej informacji nt. realizacji projektu (A adequate);
- Mierzalne łatwe do zmierzenia i podlegające niezależnej walidacji (M monitorable).

W podpunkcie 3.1.1, w polach posiadających ograniczenie liczby znaków, automatycznie pojawia się licznik pokazujący liczbę znaków możliwą do wykorzystania.

Główną funkcją wskaźników jest zmierzenie, na ile cel/e projektu (w przypadku wskaźników rezultatu) lub przewidziane w nim działania (wskaźniki produktu) zostały zrealizowane, tj. kiedy można uznać, że zidentyfikowany problem został rozwiązany lub złagodzony, a projekt zakończył się sukcesem. W trakcie realizacji projektu wskaźniki powinny ponadto umożliwiać mierzenie jego postępu względem celów projektu.

**Wskaźniki rezultatu** – dotyczą oczekiwanych efektów wsparcia ze środków EFS. Określają efekt zrealizowanych działań w odniesieniu do osób lub podmiotów, np. w postaci zmiany sytuacji na rynku pracy. W celu ograniczenia wpływu czynników zewnętrznych na wartość wskaźnika rezultatu, powinien on być jak najbliżej powiązany z działaniami wdrażanymi w ramach odpowiedniej osi priorytetowej. Oznacza to, że wskaźnik rezultatu obrazuje efekt wsparcia udzielonego danej osobie/podmiotowi i nie obejmuje efektów dotyczących grupy uczestników/ podmiotów, która nie otrzymała wsparcia.

**Wskaźniki produktu** – dotyczą realizowanych działań. Produkt stanowi wszystko, co zostało uzyskane w wyniku działań współfinansowanych z EFS. Są to zarówno wytworzone dobra, jak i usługi świadczone na rzecz uczestników podczas realizacji projektu. Wskaźniki produktu odnoszą się co do zasady do osób lub podmiotów objętych wsparciem.

#### <span id="page-9-0"></span>**3.1.2 Wskaż cel główny projektu i opisz, w jaki sposób projekt przyczyni się do osiągnięcia celu/ów szczegółowego/ych RPO WP 2014-2020**

Podpunkt 3.1.2 wniosku jest punktem opisowym. Należy w nim wskazać cel główny projektu np.:

*Podniesienie poziomu aktywności zawodowej i zdolności do zatrudnienia osób bezrobotnych powyżej 29 r.ż. zarejestrowanych w PUP X*.

a następnie zwięźle opisać, w jaki sposób projekt przyczyni się do osiągnięcia właściwego celu/ów szczegółowego/ych RPO WP 2014-2020, wskazanego/ych w podpunkcie 3.1.1 wniosku.

#### <span id="page-9-1"></span>**3.2 Grupa docelowa**

Punkt 3.2 składa się z trzech pól opisowych oraz dwóch pól liczbowych. W tym punkcie należy opisać szczegółowo grupę docelową, która zostanie objęta wsparciem w projekcie, następnie opisać jej problemy oraz sposób rekrutacji do projektu (ocenie podlegać będzie zasadność realizacji projektu w kontekście problemów grupy docelowej, które ma rozwiązać lub złagodzić jego realizacja oraz sposób naboru tej grupy do udziału w projekcie).

#### **Pierwsze pole opisowe**

#### *- Opisz grupę docelową poprzez wskazanie jej istotnych cech*

W pierwszym polu opisowym należy opisać, kogo wnioskodawca obejmie wsparciem w ramach projektu oraz wskazać istotne cechy uczestników, którzy zostaną objęci wsparciem. Należy pamiętać, że w tym punkcie należy opisać uczestników projektu, zgodnie z definicją uczestnika określoną w *Wytycznych w zakresie monitorowania postępu rzeczowego realizacji programów operacyjnych na lata 2014-2020*, a więc jedynie osoby otrzymujące wsparcie bezpośrednie.

Wnioskodawca powinien opisać grupę docelową w sposób pozwalający osobie oceniającej wniosek jednoznacznie stwierdzić, czy projekt jest skierowany do grupy kwalifikującej się do otrzymania wsparcia zgodnie z zapisami zawartymi w SZOOP oraz przyjętymi kryteriami wyboru projektu.

Osoby, które zostaną objęte wsparciem, należy opisać z punktu widzenia istotnych dla zadań przewidzianych do realizacji w ramach projektu cech, takich jak np. wiek, status zawodowy, wykształcenie, płeć, niepełnosprawność. W przypadku gdy dana cecha osób, do których skierowane będzie wsparcie nie ma znaczenia w kontekście planowanego do realizacji projektu, wnioskodawca nie musi jej uwzględniać w opisie.

Dodatkowo, w tym pkt wnioskodawca opisuje sposób zapewnienia udzielenia kompleksowego wsparcia na rzecz uczestnika projektu, w tym realizację zadań finansowanych poza środkami Funduszu Pracy, w szczególności usługi rynku pracy w rozumieniu art. 35 ust. 1 pkt 1 i 3 ustawy o promocji zatrudnienia (…).

Pole opisowe drugie i/lub trzecie służy możliwości uzupełnienia informacji przez wnioskodawcę na temat spełnienia zasady równości szans kobiet i mężczyzn, zaś pole trzecie spełnieniu zasady równości szans i niedyskryminacji o czym mowa poniżej.

#### **Drugie pole opisowe**

*- Opisz, jakie są problemy, potrzeby oraz bariery uczestników w kontekście wsparcia, które ma być udzielane w ramach projektu (w tym diagnoza - o ile wymagana jest w dokumentacji naboru)*

W tym polu należy przedstawić opis sytuacji problemowej (w kontekście wskazanej grupy docelowej), na którą odpowiedź będzie stanowiła realizacja projektu. Ponadto należy opisać, jakie są potrzeby i oczekiwania uczestników w kontekście wsparcia, które ma być udzielane w ramach projektu oraz bariery, na które napotykają uczestnicy projektu.

Dodatkowo w drugim polu PUP może zawrzeć informacje dotyczące tzw. barier równościowych (w oparciu o dane jakościowe lub ilościowe), na jakie napotykają uczestnicy i uczestniczki projektu. Identyfikacja barier pozwoli na uzyskanie jednego punktu w ocenie przy użyciu standardu minimum.

#### **Trzecie pole opisowe**

*- Opisz, w jaki sposób zrekrutujesz uczestników projektu, w tym jakimi kryteriami posłużysz się rekrutując ich, uwzględniając podział K/M i kwestię zapewnienia dostępności dla osób z niepełnosprawnościami*

W ostatnim polu opisowym pkt. 3.2 należy opisać, w jaki sposób wnioskodawca zrekrutuje uczestników projektu, w tym jakimi kryteriami posłuży się podczas rekrutacji, uwzględniając podział K/M i kwestię zapewnienia dostępności dla osób z niepełnosprawnościami.

W celu spełnienia zasady równości szans kobiet i mężczyzn zgodnie ze standardem minimum, jak również zasady równości szans i niedyskryminacji, należy wskazać, jakie konkretne działanie/działania zostaną podjęte w trakcie realizacji projektu (a zwłaszcza na etapie rekrutacji) w celu zapewnienia równości szans płci (np. niestereotypowy dobór wsparcia dla uczestników i uczestniczek projektu) i dostępności dla osób z niepełnosprawnościami.

#### **Pola liczbowe**

Wnioskodawca wypełnia również pola liczbowe, wskazując przewidywaną liczbę osób objętych wsparciem w ramach projektu (jeżeli dotyczy) oraz przewidywaną liczbę podmiotów objętych wsparciem (jeżeli dotyczy).

#### <span id="page-11-0"></span>**3.3 Ryzyko nieosiągnięcia założeń projektu**

Pole aktywne w przypadku projektów, w których kwota dofinansowania jest równa lub wyższa 2 mln złotych, jednakże nie dotyczy powiatowych urzędów pracy - należy zaznaczyć check-box "Nie dotyczy". W innym przypadku pole jest nieaktywne. W LSI WUP pole to znajduje się w sekcji XII.

#### <span id="page-11-1"></span>**3.4 Opis projektu**

W punkcie 3.4 należy podać krótki i przejrzysty opis projektu zgodny z informacjami zawartymi przez wnioskodawcę w punktach 3.1, 3.2 oraz 4.1, który zawarty zostanie w SL 2014, np.

*Celem projektu jest podniesienie poziomu aktywności zawodowej i zdolności do zatrudnienia osób bezrobotnych powyżej 29 r.ż. zarejestrowanych w PUP X. Głównym rezultatem projektu będzie podjęcie zatrudnienia przez X osób zarejestrowanych w PUP.* 

*W ramach projektu wsparciem objęte zostaną osoby powyżej 29 roku życia tj.:*

- *osoby bezrobotne zakwalifikowane do profilu pomocy I (tzw. bezrobotni aktywni) lub profilu pomocy II (tzw. wymagający wsparcia) z grup:*
	- *osoby od 50 roku życia*
	- *osoby długotrwale bezrobotne*
	- *kobiety*
	- *osoby niepełnosprawne*
	- *osoby o niskich kwalifikacjach zawodowych*
- *rolnicy i członkowie ich rodzin prowadzący indywidualne gospodarstwa rolne do wielkości 2 ha, zamierzający odejść z rolnictwa, należący do wyżej wymienionych grup.*

*W ramach projektu, dla każdego z uczestników przedstawienie konkretnej oferty aktywizacji zawodowej poprzedzi analiza umiejętności, predyspozycji i problemów zawodowych danego uczestnika. Na tej podstawie PUP realizować będzie odpowiednio dobrane usługi i instrumenty rynku pracy, o których mowa w ustawie o promocji zatrudnienia i instytucjach rynku pracy.* 

Ocenie będzie podlegała zgodność opisu projektu z instrukcją wypełniania wniosku o dofinansowanie.

Pole opisowe zawarte w pkt. 3.4 wniosku posiada odrębny od pozostałych punktów wniosku limit 2 000 znaków, a więc wnioskodawca, opisując projekt, powinien uwzględnić tylko jego najważniejsze elementy.

# <span id="page-11-2"></span>**IV. SPOSÓB REALIZACJI PROJEKTU ORAZ POTENCJAŁ I DOŚWIADCZENIE WNIOSKODAWCY I PARTNERÓW**

#### <span id="page-11-3"></span>**4.1 Zadania**

Punkt 4.1 wniosku składa się z dwóch części: części tabelarycznej oraz części opisowej.

PUP nie wypełniają części opisowej, a wyłącznie część tabelaryczną, która tworzona jest na podstawie informacji wpisywanych przez wnioskodawcę w następującej kolejności:

1. **Trwałość i wpływ rezultatów projektu** – należy wpisać "Nie dotyczy".

- 2. **Kwoty ryczałtow**e pole należy pozostawić niezaznaczone.
- 3. **Nazwa zadania** należy wpisać wyłącznie nazwę zadania równoznaczną z konkretnym instrumentem lub usługą rynku pracy wymienioną w ustawie o promocji zatrudnienia (…), z wyłączeniem robót publicznych, które nie mogą być realizowane w ramach projektu. Należy podkreślić, że w projektach w ramach RPO WP 2014-2020 nie ma zadania pn. "Zarządzanie projektem", czy też "Promocja projektu", gdyż stanowią one koszty pośrednie.
- 4. **Szczegółowy opis zadania** należy wpisać "Nie dotyczy".
- 5. **Wskaźniki realizacji celu -** przyporządkowanie odpowiednich wskaźników, wskazanych w pkt. 3.1.1 wniosku do zadania oraz wskazanie wartości wskaźników/wskaźnika, które zostaną osiągnięte/która zostanie osiągnięta w ramach zadania (poprzez wybranie opcji "Dodaj nowy" i wybór wskaźnika z listy rozwijanej utworzonej ze wskaźników określonych w pkt. 3.1.1 wniosku oraz podanie wartości liczbowej ogółem wskaźnika dla zadania). W tej części wartość wskaźnika dla zadania nie musi być równa wartości docelowej wskazanej w pkt. 3.1.1 – powinna określać, jaka wartość danego wskaźnika będzie zrealizowana w danym zadaniu – wskaźnik może powtarzać się zatem w ramach kilku zadań. Należy wybrać co do zasady wszystkie wskaźniki produktu określone w pkt. 3.1.1 oraz wybrane wskaźniki rezultatu, o ile mają bezpośredni związek z danym zadaniem, tj. realizacja zadania ma bezpośredni wpływ na dany wskaźnik. Suma wartości danego wskaźnika z kilku zadań nie musi stanowić wartości ogółem wskazanej w pkt. 3.1.1 (ale nie powinna być od niej niższa).
- 6. **Wartość ogółem wskaźnika dla zadania –** należy określić wartość liczbową ogółem wybranego wskaźnika dla zadania. W tej części wartość wskaźnika dla zadania nie musi być równa wartości docelowej wskazanej w podpunkcie 3.1.1 – powinna określać, jaka wartość danego wskaźnika będzie zrealizowana w danym zadaniu – wskaźnik może powtarzać się zatem w ramach kilku zadań.

#### 7. **Partner odpowiedzialny za realizację zadania** – NIE DOTYCZY.

Poszczególne zadania, które będą realizowane w ramach projektu, należy wskazać zgodnie z przewidywaną kolejnością ich realizacji. W przypadku gdy określone zadania realizowane są w ramach projektu równolegle, porządek ich wskazywania w punkcie 4.1 jest nieistotny. Zgodność kolejności zadań wskazanych w punkcie 4.1 wniosku z kolejnością zadań znajdujących się w *Szczegółowym budżecie*, *Budżecie* i *Harmonogramie realizacji projektu* zapewniana jest automatycznie przez system. Bez wpisania poszczególnych zadań w ramach punktu 4.1 wniosku nie jest możliwe wypełnienie *Szczegółowego budżetu*, *Budżetu* i *Harmonogramu realizacji projektu*. Wpisana przez wnioskodawcę nazwa zadania nie jest liczona w ramach limitu liczby znaków, ale nie może przekraczać 600 znaków.

Kolejne zadania dodawane są poprzez kliknięcie przycisku "dodaj nowe zadanie". Dopiero po zdefiniowaniu zadań w ww. zakładce możliwe jest przystąpienie do tworzenia budżetu projektu. Wszystkie zadania wymienione przez wnioskodawcę w tej sekcji, przenoszone są automatycznie do szczegółowego budżetu projektu. Edycja wszystkich zadań zdefiniowanych dla projektu odbywa się zatem z poziomu tej sekcji.

Uzupełnienie opisu zadań w punkcie 4.1 wniosku stanowi harmonogram realizacji projektu prezentujący planowany przebieg projektu.

<span id="page-12-0"></span>**4.2 Kwoty ryczałtowe –** NIE DOTYCZY (pole widoczne dopiero na wydruku wniosku o dofinansowanie).

- <span id="page-13-0"></span>**4.3 Potencjał wnioskodawcy i partnerów –** punkt składa się z trzech pól opisowych. W każdym z pól należy wpisać "Nie dotyczy".
- <span id="page-13-1"></span>**4.4 Doświadczenie wnioskodawcy i partnerów – należy wpisać "Nie dotyczy".**
- <span id="page-13-2"></span>**4.5 Sposób zarządzania projektem** – należy wpisać "Nie dotyczy".

# <span id="page-13-3"></span>**V. BUDŻET PROJEKTU**

Przed przejściem do części dot. *Budżetu projektu* oraz *Harmonogramu realizacji projektu* należy w pierwszej kolejności wypełnić *Szczegółowy budżet projektu*, ponieważ dane te są przenoszone automatycznie do części dot. *Budżetu projektu* (nie dotyczy punktów 5.10 Wkład własny oraz 5.11 Dochód). Na Budżet projektu składają się następujące pozycje kategorii wydatków:

- koszty ogółem;
- koszty bezpośrednie;
- koszty pośrednie (ryczałt);
- kwoty ryczałtowe:
- stawki jednostkowe;
- personel projektu w kosztach ogółem;
- zadania zlecone w kosztach ogółem;
- środki trwałe w kosztach ogółem;
- cross-financing w kwocie dofinansowania UE;
- środki trwałe i cross-financing (łącznie) w kosztach ogółem;
- wydatki poniesione poza terytorium UE;
- wkład własny;
- dochód;
- wnioskowane dofinansowanie;
- wkład UE;
- koszt przypadający na jednego uczestnika (system automatycznie wylicza ten koszt na podstawie kosztu ogółem podzielonego przez przewidywaną liczbę osób objętych wsparciem, którą Wnioskodawca określa w części *3.2 Grupy docelowe*);
- koszt przypadający na jeden podmiot objęty wsparciem (podobnie jak w przypadku kosztu przypadającego na jednego uczestnika, system automatycznie wylicza ten koszt na podstawie kosztu ogółem podzielonego przez przewidywaną liczbę podmiotów objętych wsparciem, którą Wnioskodawca określa w części *3.2 Grupy docelowe*).

Dodatkowo w Budżecie projektu znajdują się kolumny o nazwie "Ogółem" i "Kwalifikowalne". Kolumna "Ogółem" zlicza wszystkie kategorie wydatków, w tym także dochód. Natomiast kolumna "Kwalifikowalne" wskazuje *wydatki pomniejszone* o dochód i odnosi się do wydatków mogących zostać uznane za kwalifikowalne.

# <span id="page-14-0"></span>**VI. SZCZEGÓŁOWY BUDŻET PROJEKTU**

Szczegółowy budżet projektu jest podstawą do oceny kwalifikowalności i racjonalności wydatków, prawidłowości sporządzenia budżetu oraz efektywności kosztowej projektu, w odniesieniu do zaplanowanych w projekcie rezultatów i powinien bezpośrednio wynikać z opisanych wcześniej zadań i ich etapów. W szczegółowym budżecie projektu ujmowane są jedynie wydatki kwalifikowalne spełniające warunki określone w *Wytycznych w zakresie kwalifikowalności wydatków w ramach Europejskiego Funduszu Rozwoju Regionalnego, Europejskiego Funduszu Społecznego oraz Funduszu Spójności na lata 2014-2020 (*dalej jako: "*Wytyczne kwalifikowalności*"). Tworząc budżet projektu należy pamiętać o jednej z podstawowych zasad kwalifikowalności, tj. racjonalności i efektywności, co odnosi się do zapewnienia zgodności ze stawkami rynkowymi nie tylko pojedynczych wydatków wykazanych w szczegółowym budżecie projektu, ale również do łącznej wartości usług realizowanych w ramach projektu.

Szczegółowy budżet projektu należy wypełniać przed przejściem do części dot. *Budżetu projektu* oraz *Harmonogramu realizacji projektu*, ponieważ dane te są przenoszone automatycznie do części dot. *Budżetu projektu*. W szczegółowym budżecie projektu automatycznie utworzone zostaną kolumny odzwierciedlające kolejne lata realizacji projektu – zgodnie z zakresem dat określonych w punkcie *1.7 Okres realizacji projektu*.

Wszystkie kwoty w szczegółowym budżecie wyrażone są w polskich złotych (do dwóch miejsc po przecinku) i w zależności od tego czy podatek VAT jest wydatkiem kwalifikowalnym, kwoty podawane są z podatkiem VAT lub bez – zgodnie z oświadczeniem (*sekcja IX Deklaracja VAT*).

Budżet projektu przedstawiany jest w formie budżetu zadaniowego, co oznacza wskazanie kosztów bezpośrednich (tj. kosztów kwalifikowalnych poszczególnych zadań realizowanych przez PUP w ramach projektu) i kosztów pośrednich (tj. kosztów administracyjnych związanych z obsługą projektu, których katalog został wskazany w *Wytycznych kwalifikowalności*). W przypadku zadań, które nie są finansowane w ramach projektu ze środków Funduszu Pracy, w budżecie projektu nie należy wykazywać kosztów tych zadań. Jednocześnie, PUP nie ma możliwości wykazania żadnej z kategorii kosztów pośrednich ujętych w ww. katalogu w kosztach bezpośrednich projektu, w szczególności w kwestiach dotyczących zarządzania projektem, które stanowią koszty pośrednie.

Wprowadzanie poszczególnych wydatków odbywa się w sekcji VII "Szczegółowe wydatki" poprzez kliknięcie przycisku "Edytuj zadanie", a następnie "Dodaj nowy wydatek". Przy każdym wydatku planowanym do poniesienia w ramach konkretnego zadania, należy wprowadzić nazwę wydatku a następnie podać nazwę stosowanej jednostki miary - wpisać *koszt całkowity.* Następnie w poszczególnych latach wpisać liczbę jednostek - *wpisać 1* oraz cenę jednostkową - *wpisać kwotę całościową*. Łączna kwota wyliczona zostanie automatycznie po wpisaniu powyższych danych. Szczegółowy budżet projektu składa się z następujących pozycji:

#### **6.1. KOSZTY OGÓŁEM**

#### UWAGA!

Tą część system sam wylicza na podstawie uzupełnianych poniższych danych odnoszących się do kosztów bezpośrednich i kosztów pośrednich projektu.

#### **6.1.1 KOSZTY BEZPOŚREDNIE**

W ramach kosztów bezpośrednich wnioskodawca nie może ująć kosztów z katalogu kosztów pośrednich, o którym mowa w kolejnej części instrukcji – "Koszty pośrednie".

Pozycje w części "suma kosztów", tj. "suma kosztów" i "suma kosztów kwalifikowalnych" wyliczane są automatycznie.

Dla podniesienia wydajności mechanizmu dodawania poszczególnych kategorii wydatków kategorie te można wyświetlić w postaci jednego zadania.

Ponadto przy określaniu kosztów bezpośrednich istnieje możliwość zaznaczenia pól typu "check-box", które odnoszą się do kosztów ponoszonych w ramach zadań merytorycznych. W przypadku projektów pozakonkursowych PUP należy jedynie uwzględnić pole dotyczące "*pomocy de minimis*" (pozostałe pola nie dotyczą projektów PUP), zaznaczając przy tych wydatkach, które dotyczą pomocy *de minimis*, odpowiedni check-box. Po wypełnieniu pól wydatki zostaną zsumowane w polu "Wydatki objęte pomocą *de minimis*".

Należy jednak zaznaczyć, że w przypadku projektów pozakonkursowych PUP, nie ma obowiązku wskazywania metodologii wyliczania wartości wydatków objętych pomocą *de minimis* w polu znajdującym się pod szczegółowym budżetem projektu.

#### **6.1.2 KOSZTY POŚREDNIE**

W przypadku projektów pozakonkursowych PUP, koszty pośrednie to koszty administracyjne związane z zarządzaniem projektem, o których mowa w art. 9 ust. 2 d ustawy o promocji zatrudnienia (…). Wnioskodawca nie ma możliwości wykazania żadnej z kategorii kosztów pośrednich ujętych w ww. art. ustawy o promocji zatrudnienia (…) w kosztach bezpośrednich projektu.

W tej części z listy rozwijanej należy wybrać prawidłowy % kosztów pośrednich, jaki planuje przeznaczyć na zarządzanie/obsługę projektu, przy czym zgodnie z art. 9 ust. 2d ustawy o promocji zatrudnienia (…) koszty te nie mogą stanowić więcej niż 3% kwoty przyznanej ze środków Funduszu Pracy będących w dyspozycji samorządu województwa na realizację projektu.

Pole domyślnie zaznaczone jako "koszty pośrednie nie dotyczy". Jeżeli w projekcie zostały zaplanowane koszty pośrednie, należy odznaczyć check-box, a następnie wybrać opcję do 3% - UWAGA! system sam wylicza kwotę kosztów pośrednich wg zasad jak dla projektów konkursowych, dlatego kwotę tą w poszczególnych latach realizacji projektu oraz w kolumnie *Wydatki kwalifikowalne* należy **skorygować** na kwotę wyliczoną według zasady obowiązującej powiatowe urzędy pracy (tj. do 3% ze środków FP będących w dyspozycji samorządu województwa).

Podstawę do rozliczania kosztów pośrednich ryczałtem, w oparciu o przedstawiane do rozliczenia koszty bezpośrednie, stanowił będzie % kosztów pośrednich wskazany w umowie o dofinansowanie projektu. Szczegółowe zasady dotyczące kosztów pośrednich w projektach EFS zostały wskazane w *Wytycznych kwalifikowalności* (podrozdział 8.4).

#### **6.1.3 WKŁAD NIEPIENIĘŻNY –** 0.

#### **6.1.4 WARTOŚĆ WYDATKÓW W RAMACH KATEGORII**

Poszczególne wiersze w ramach pkt. 6.1.4 będą zliczane automatycznie w oparciu o podaną wartość poszczególnych wydatków.

#### **6.1.5 CROSS-FINANCING W KWOCIE DOFINANSOWANIA UE** - 0

#### **6.1.6 ŚRODKI TRWAŁE I CROSS-FINANCING (ŁĄCZNIE) W KOSZTACH OGÓŁEM** - 0

W *Szczegółowym budżecie projektu* na końcu znajdują się dwie kolumny, które system sam wylicza, na podstawie powyżej uzupełnionych danych, są to:

- **Razem** (są to sumowane wszystkie kwoty określone w Szczegółowym budżecie projektu);

- **Wydatki kwalifikowalne** (są to sumowane wszystkie kwoty uznane za kwalifikowalne na podstawie danych zawartych w Szczegółowym budżecie projektu).

#### **Przy czym należy pamiętać, że w przypadku projektów PUP obie kolumny będą zawierały takie same wartości**.

Po uzupełnieniu powyższych pól odnoszących się do Szczegółowego budżetu projektu, wnioskodawca przechodzi do **sekcji IX Deklaracja VAT**, w której oświadcza, czy kwoty wskazane w szczegółowym budżecie zawierają/ nie zawierają VAT/ częściowo zawierają VAT.

**UZASADNIENIE WYDATKÓW – sekcję X Uzasadnienie wydatków** należy uzupełnić poprzez zaznaczenie check-box *Nie dotyczy*, **natomiast w sekcji XI Uzasadnienie wydatków cz. 2** należy uzupełnić tylko pole *Metodologia wyliczenia wartości wydatków objętych pomocą publiczną (w tym wnoszonego wkładu własnego) oraz pomocą de minimis* poprzez wpisanie **Nie dotyczy**.

# <span id="page-16-0"></span>**VII. HARMONOGRAM REALIZACJI PROJEKTU**

Harmonogram realizacji projektu stanowi integralną część wniosku o dofinansowanie wygenerowanego przez *LSI WUP* i ma formę wykresu Gantta, obejmującego pierwsze dwanaście miesięcy realizacji w ujęciu miesięcznym, a pozostałą część okresu realizacji projektu (jeżeli projekt trwa dłużej niż jeden rok) – w ujęciu kwartalnym (w postaci kwartałów kalendarzowych). Harmonogram umożliwia wnioskodawcy pokazanie w przejrzysty sposób rozkładu realizacji poszczególnych zadań projektowych i ich etapów w czasie.

Kolumny określające poszczególne miesiące, kwartały i lata realizacji projektu tworzone są automatycznie na podstawie pkt. *1.7 Okres realizacji projektu*. W przypadku dokonania zmiany danych w pkt. 1.7 lub w pkt. 4.1 wniosku w harmonogramie realizacji projektu automatycznie pojawia się opcja "Odśwież dane", którą należy wybrać, aby w harmonogramie pojawiły się aktualne informacje.

Do harmonogramu realizacji projektu automatycznie przenoszone są zadania zdefiniowane w pkt. 4.1 wniosku. W ramach każdego z zadań w polu oznaczonym "Etap" należy wpisać: NIE DOTYCZY.

# <span id="page-16-1"></span>**VIII. OŚWIADCZENIA**

W polu "Data wypełnienia" należy wybrać datę z kalendarza.

#### **WAŻNE!**

Wniosek powinna/y podpisać osoba/y uprawniona/e do podejmowania decyzji wiążących w imieniu wnioskodawcy, wskazane/a w pkt. 2.7 wniosku.

Obowiązek opatrzenia wniosku podpisem osoby (osób) wskazanej (wskazanych) w pkt. 2.7 nie dotyczy wniosków składanych za pośrednictwem *LSI WUP*.

Oświadczenie stanowi integralną część wniosku o dofinansowanie wygenerowanego przez *LSI WUP*.

Na podstawie art. 37 ust. 4 ustawy oświadczenia oraz dane zawarte we wniosku o dofinansowanie projektu są składane pod rygorem odpowiedzialności karnej za składanie fałszywych zeznań. Wzór wniosku o dofinansowanie projektu zawiera klauzulę następującej treści: "Jestem świadomy odpowiedzialności karnej za podanie fałszywych danych lub złożenie fałszywych oświadczeń.". Klauzula ta zastępuje pouczenie właściwej instytucji o odpowiedzialności karnej za składanie fałszywych zeznań.

Zgodnie z pkt. 7 rozdziału 4 *Wytycznych Ministra Infrastruktury i Rozwoju w zakresie trybów wyboru projektów na lata 2014-2020* część VIII *Oświadczenia* zawiera klauzulę, której podpisanie przez wnioskodawcę zagwarantuje ochronę przez właściwą instytucję oznaczonych informacji i tajemnic w nim zawartych, o ile wnioskodawca ze względu na swój status może je chronić na podstawie powszechnie obowiązujących przepisów prawa.

Wnioskodawca wskazuje, czy wnioskuje o zagwarantowanie przez właściwą instytucję ochrony określonych informacji i tajemnic zawartych w niniejszym wniosku. Jeżeli wnioskodawca wnioskuje o zagwarantowanie ochrony, to w polu opisowym z limitem 3 000 znaków wskazuje, które informacje i tajemnice zawarte we wniosku powinny być objęte ochroną.

W drugim polu opisowym z limitem 1 000 znaków wnioskodawca podaje podstawę prawną ochrony wskazanych informacji i tajemnic ze względu na swój status. Podstawą taką może być np. ustawa z dnia 16 kwietnia 1993 r. o zwalczaniu nieuczciwej konkurencji (Dz. U. z 2003 r. Nr 153, poz. 1503, z późn. zm.), w której określono tajemnicę przedsiębiorstwa.

W dolnej części OŚWIADCZENIA zostały zamieszczone dwie Ankiety, w każdej z nich przynajmniej jedno pole musi zostać zaznaczone.

#### **Ankieta nr 1 "O naborze wniosków dowiedziałem/am się z/w:"**

Należy udzielić odpowiedzi na pytanie dotyczące źródła informacji o naborze wniosków poprzez wybranie (oraz ewentualnie uzupełnienie) jednej ze wskazanych opcji.

Podanie tej informacji pozwoli instytucjom zaangażowanym we wdrażanie RPO WP 2014-2020 na skuteczniejsze zaplanowanie działań informacyjnych związanych z procesem ogłaszania naborów dla potencjalnych wnioskodawców.

#### Ankieta nr 2 "W przygotowaniu wniosku korzystałem/am z:"

Należy udzielić odpowiedzi na pytanie dotyczące wsparcia i pomocy, z jakiej korzystał wnioskodawca w przygotowywaniu projektu/wypełnianiu wniosku poprzez wybranie (oraz ewentualnie uzupełnienie) jednej ze wskazanych opcji.

Podanie tych informacji pozwoli instytucjom zaangażowanym we wdrażanie RPO WP 2014-2020 na skuteczniejsze zaplanowanie działań związanych ze wsparciem dla potencjalnych wnioskodawców w przygotowywaniu projektów i wypełnianiu wniosków o dofinansowanie.

# <span id="page-17-0"></span>**IX. ZAŁĄCZNIKI**

W tej części wniosku należy wskazać wszystkie załączniki (o ile są wymagane), które dołączane są przez wnioskodawcę do składanego wniosku o dofinansowanie zgodnie z wymogami określonymi przez właściwą instytucję w dokumentacji naboru.